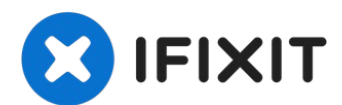

# **MacBook Pro 13" 2017 mit Funktionstasten Trackpad tauschen**

Wenn dein Trackpad defekt ist oder entfernt...

Geschrieben von: Tarun Thiruma

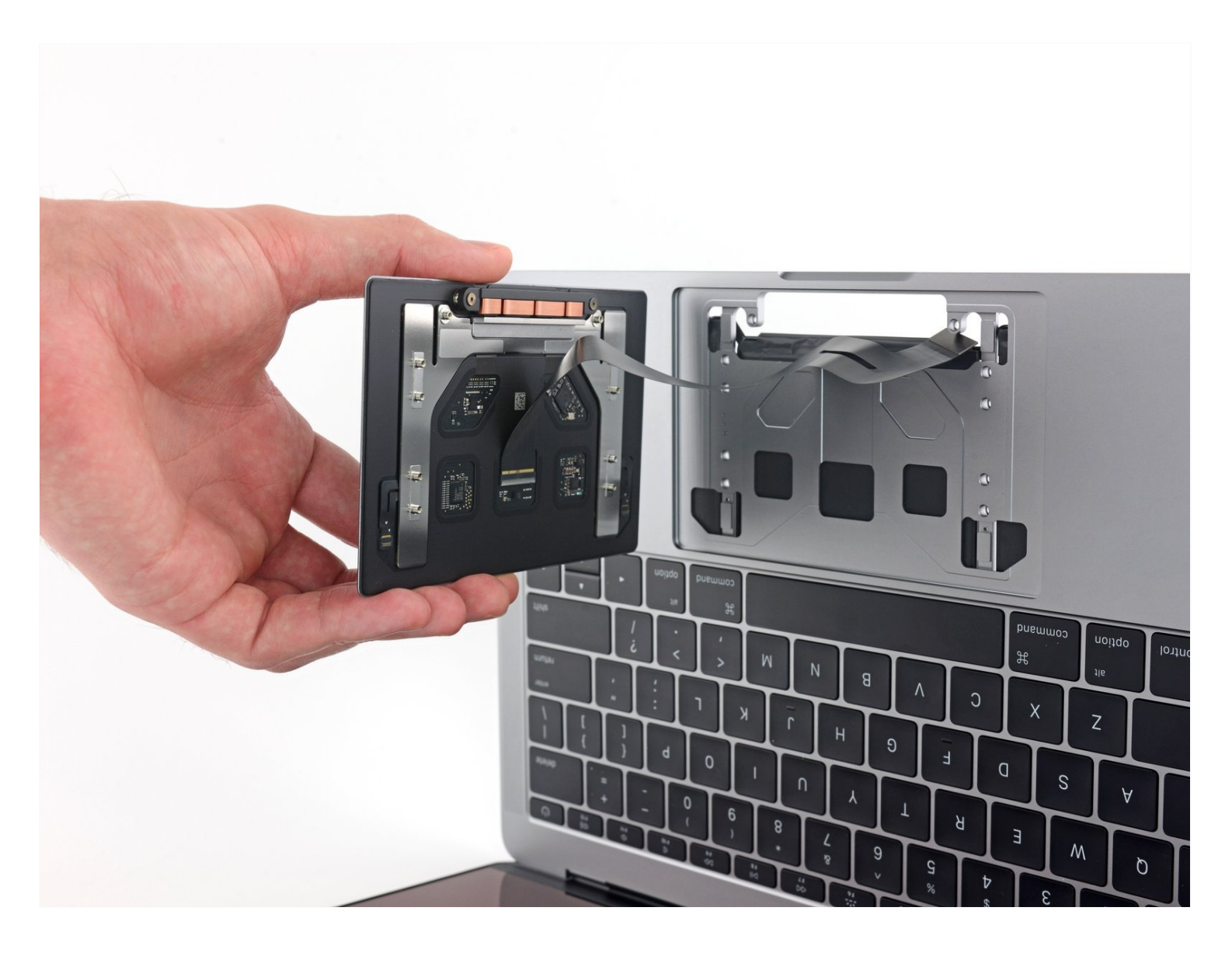

# **EINLEITUNG**

Wenn dein Trackpad defekt ist oder entfernt werden soll, um besser an den Akku zu gelangen, dann ist diese Anleitung die richtige für dich.

**Um das Sicherheitsrisiko zu verkleinern, solltest du den Akku deines MacBook Pro vollständig entladen, bevor du mit der Reparatur beginnst**. Ein geladener Lithium-Ionen-Akku kann ein gefährliches und unkontrollierbares Feuer verursachen, wenn er versehentlich beschädigt wird.

# **WERKZEUGE:**

P5 Pentalobe [Screwdriver](https://www.ifixit.com/products/p5-pentalobe-screwdriver-retina-macbook-pro-and-air) Retina MacBook Pro and Air (1) Kleiner [Saugnapf](https://www.ifixit.com/products/suction-handle) (1) iFixit [Plektrum](https://www.ifixit.com/products/ifixit-opening-picks-set-of-6) (6 Stück) (1) [Pinzette](https://www.ifixit.com/products/tweezers) (1) [Spudger](https://www.ifixit.com/products/spudger) (1) T5 Torx [Screwdriver](https://www.ifixit.com/products/t5-torx-screwdriver) (1) [iOpener](https://www.ifixit.com/products/iopener) (1)

#### **ERSATZTEILE:**

MacBook Pro 13" (A1706, A1708, A1989, A2159) [Trackpad](https://www.ifixit.com/products/macbook-pro-13-1706-a1708-a1989-a2159-trackpad) (1) MacBook Pro 13" Retina (A1708, A2159, A2289) [Trackpad](https://www.ifixit.com/products/macbook-pro-13-retina-a1708-a2159-a2289-trackpad-cable) Cable (1)

#### **Schritt 1 — Auto Boot deaktivieren**

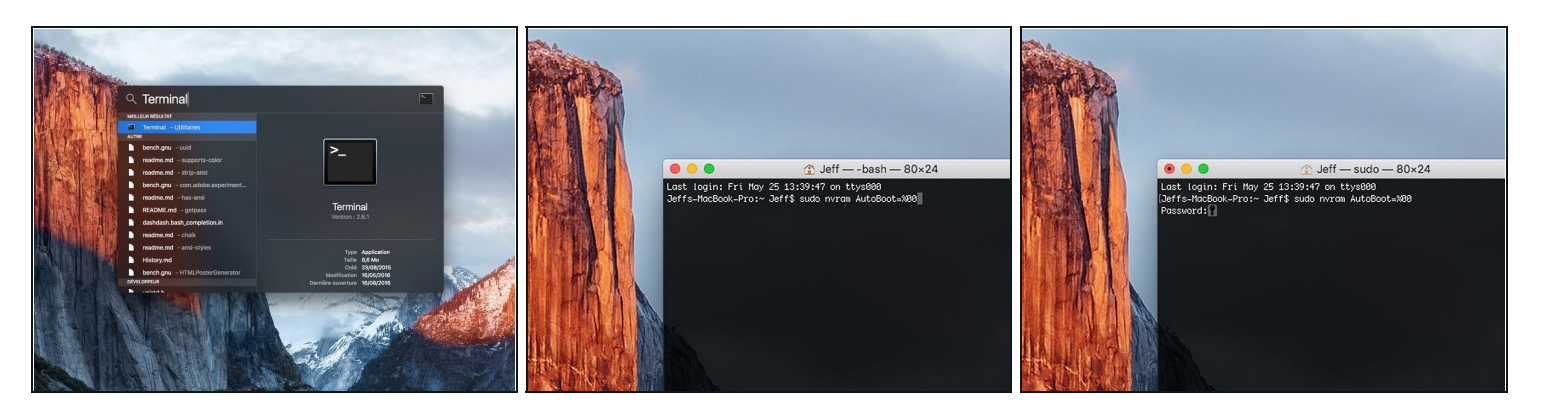

- Zuallererst musst du die automatische Startfunktion (**Auto Boot**) deines Macs deaktivieren. Auto Boot schaltet deinen Mac ein, wenn du ihn aufklappst, was versehentlich beim Auseinanderbau passieren kann. Benutze diese [Anleitung](https://de.ifixit.com/Anleitung/Auto+Boot+deaktivieren/110034) oder befolge die anschließende Kurzversion zum Deaktivieren von Auto Boot. *Dieser Befehl funktioniert eventuell nicht auf allen Macs.*
- Schalte deinen Mac ein und starte **Terminal**.
- Kopiere den folgenden Befehl und füge ihn im Terminal ein (oder tippe ihn exakt so ein):
	- **sudo nvram AutoBoot=%00**
- Drücke die Eingabetaste **[return]**. Wenn du dazu aufgefordert wirst, gib dein Administratorpasswort ein und drücke erneut **[return]**. *Hinweis: die Return-Taste kann auch mit* ⏎ *oder "enter" gekennzeichnet sein*.
- $\overline{\textcircled{1}}$  Nun kannst du deinen Mac sicher herunterfahren und das untere Gehäuse öffnen, ohne dass er sich versehentlich einschaltet.
- Nachdem deine Reparatur zu Ende ist und dein Gerät wieder erfolgreich zusammengebaut ist, musst du Auto Boot mit folgendem Befehl wieder aktivieren:
	- **sudo nvram AutoBoot=%03**

#### **Schritt 2 — Gehäuseunterteil**

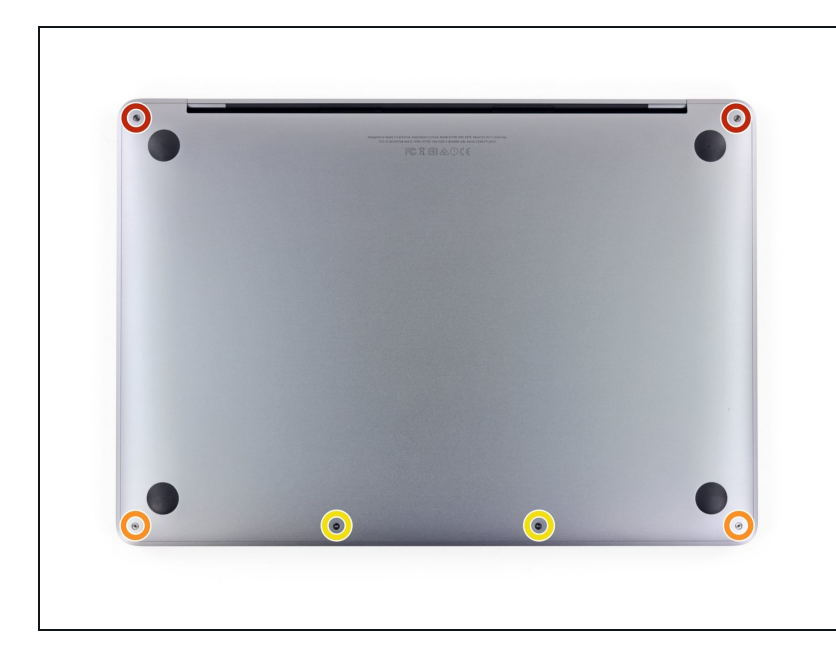

- Bevor du dein MacBook Pro auseinandernimmst, ziehe den Stecker und fahre es herunter. Schließe das Display und lege das Gerät mit der Unterseite nach oben auf eine weiche Oberfläche.
- $\bullet$  Mit einem Pentalobe P5 Schraubendreher kannst du die sechs Schrauben entfernen, mit denen das Gehäuseunterteil befestigt ist:
	- Zwei 6,2 mm Schrauben  $\bullet$
	- Zwei 5,3 mm Schrauben
	- Zwei 3,4 mm Schrauben
- Achte während der ganzen [Reparatur](https://www.ifixit.com/products/magnetic-project-mat) auf jede einzelne Schraube und sorge dafür, dass sie genau wieder an ihre alte Stelle zurück kommt, damit kein weiterer Schaden entsteht.

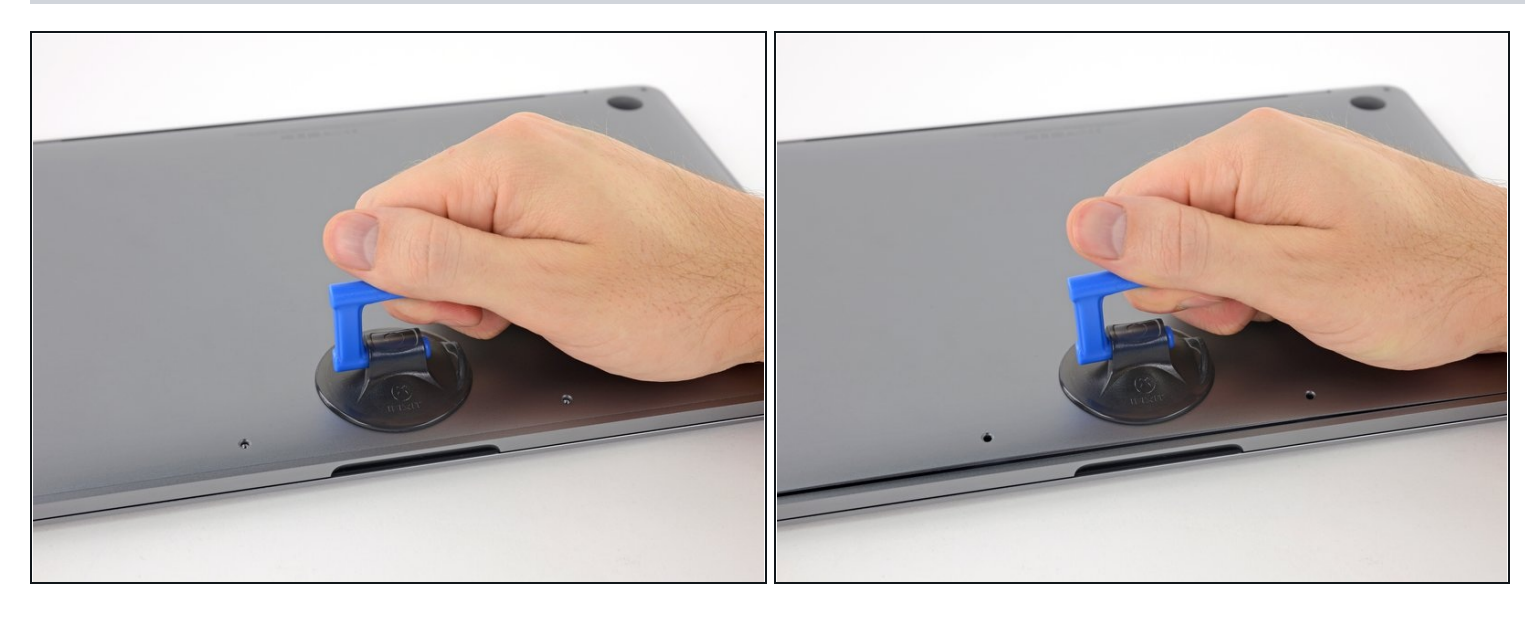

- Drücke einen Saugheber vorne mittig auf das Gehäuseunterteil des MacBook Pro.
- Hebe den Saugheber an, damit zwischen dem Gehäuseunterteil und dem Rahmen ein kleiner Spalt entsteht.

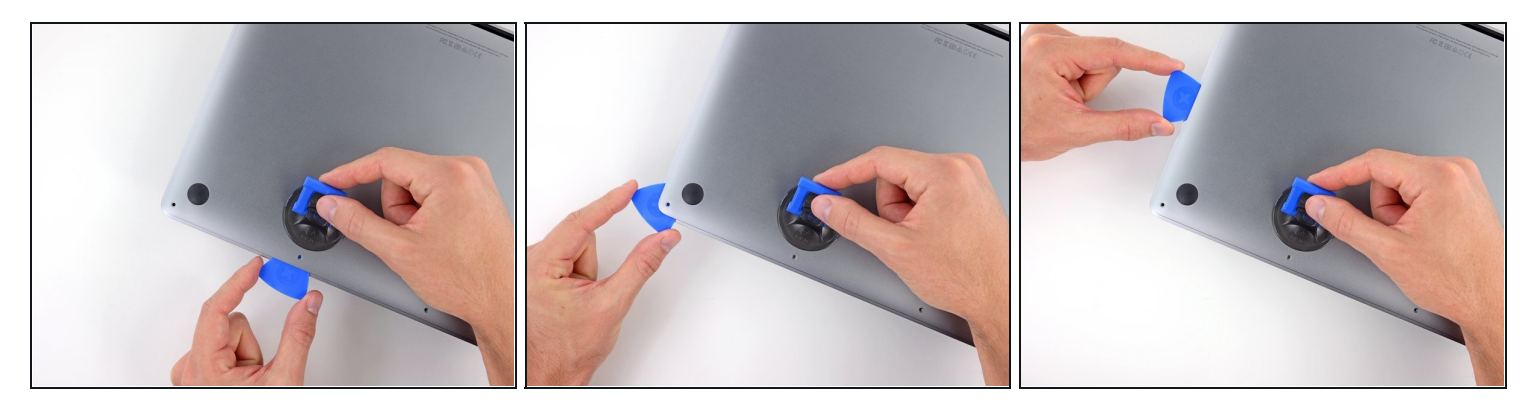

- Führe eine Ecke eines Plektrums in diesen Spalt ein.
- Ziehe das Plektrum um die nächstgelegene Ecke und bis zur Hälfte der Seite des Gehäuses.
- $\overline{\textcircled{\tiny{1}}}$  Dadurch wird der erste von den vier versteckten Clips gelöst, mit denen das Gehäuseunterteil am Rahmen befestigt ist. Du solltest hören und fühlen können, wie der Clip sich löst.

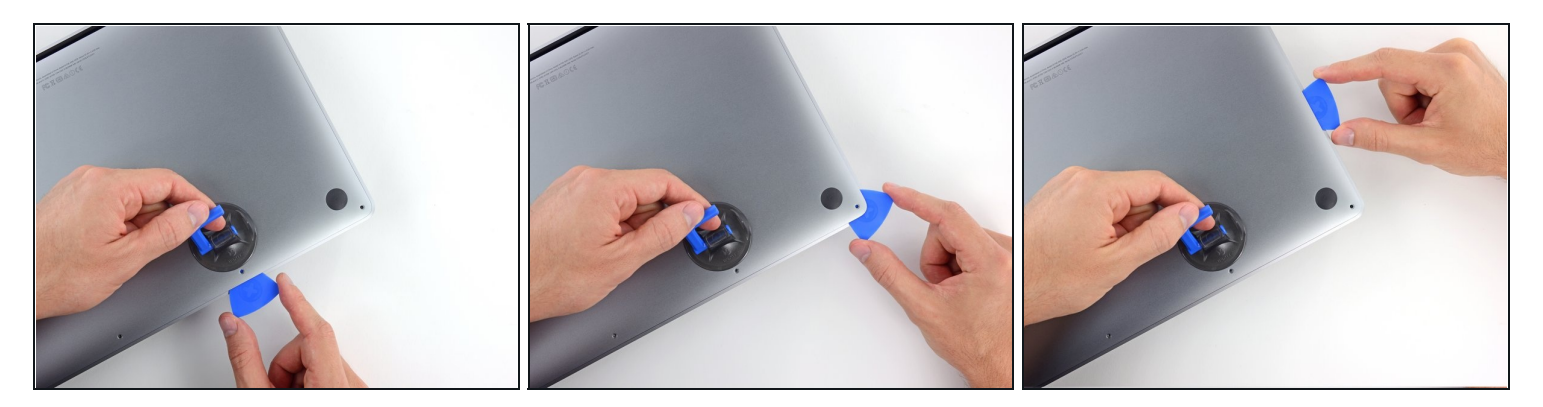

Wiederhole den vorigen Schritt auf der gegenüberliegenden Seite, indem du das Plektrum unter das Gehäuseunterteil steckst und entlang der Seite nach oben führst, bis der zweite Clip gelöst ist.

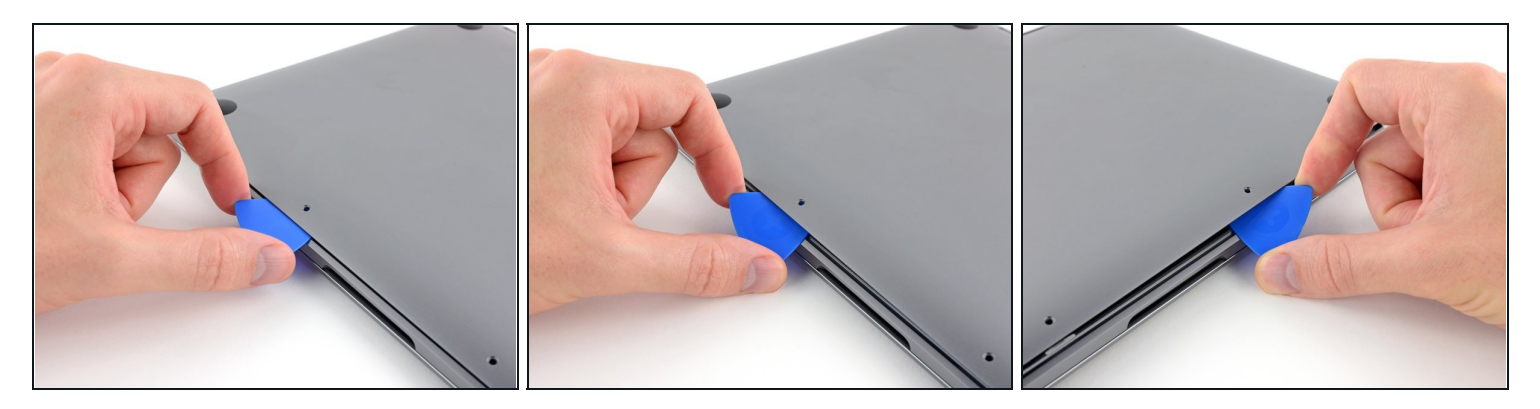

- Stecke das Plektrum jetzt nochmal unter den vorderen Rand des Gehäuseunterteil, bei einem der beiden mittleren Schraubenlöcher.
- Drehe das Plektrum kräftig, damit der dritte Clip gelöst wird, mit dem das  $\bullet$ Gehäuseunterteil am Rahmen befestigt ist.
- Wiederhole diesen Vorgang bei dem anderen mittleren Schraubenloch und löse auch den vierten Clip.

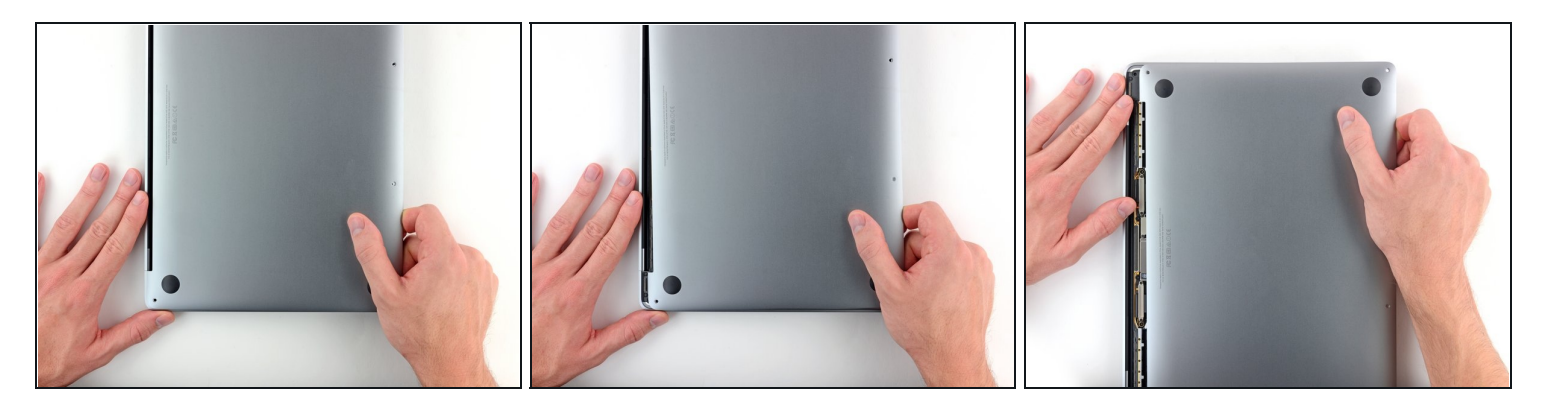

Ziehe das Gehäuseunterteil kräftig nach vorne (weg von den Scharnieren), um dadurch den letzten Clip zu lösen, der das Gehäuseunterteil noch fixiert.

 $\widehat{\Phi}$  Es ist vielleicht hilfreich, erst an einer Ecke zu ziehen und dann an der anderen. Möglicherweise brauchst du dafür ziemlich viel Kraft.

## **Schritt 8**

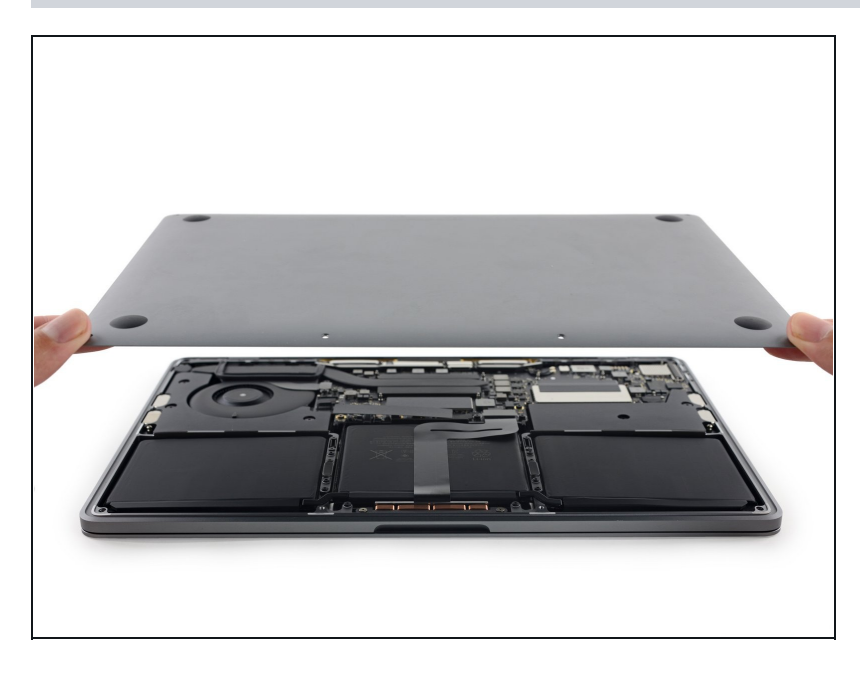

Entferne das Gehäuseunterteil. $\bullet$ 

# **Schritt 9 — Akku Anschluss**

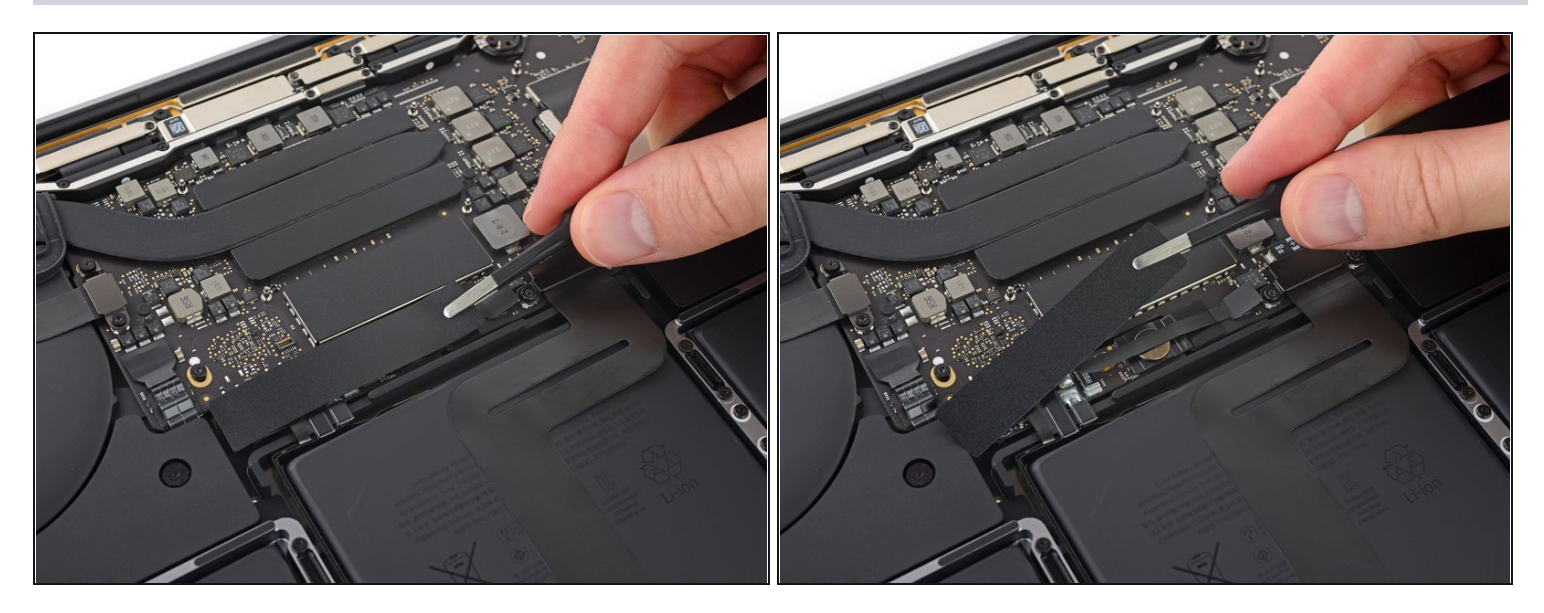

- Ziehe vorsichtig das große Stück Klebeband ab, das den Akkustecker am Rand des Logic  $\bullet$ Boards ganz nah am Akku abdeckt.
- Entferne das Klebeband

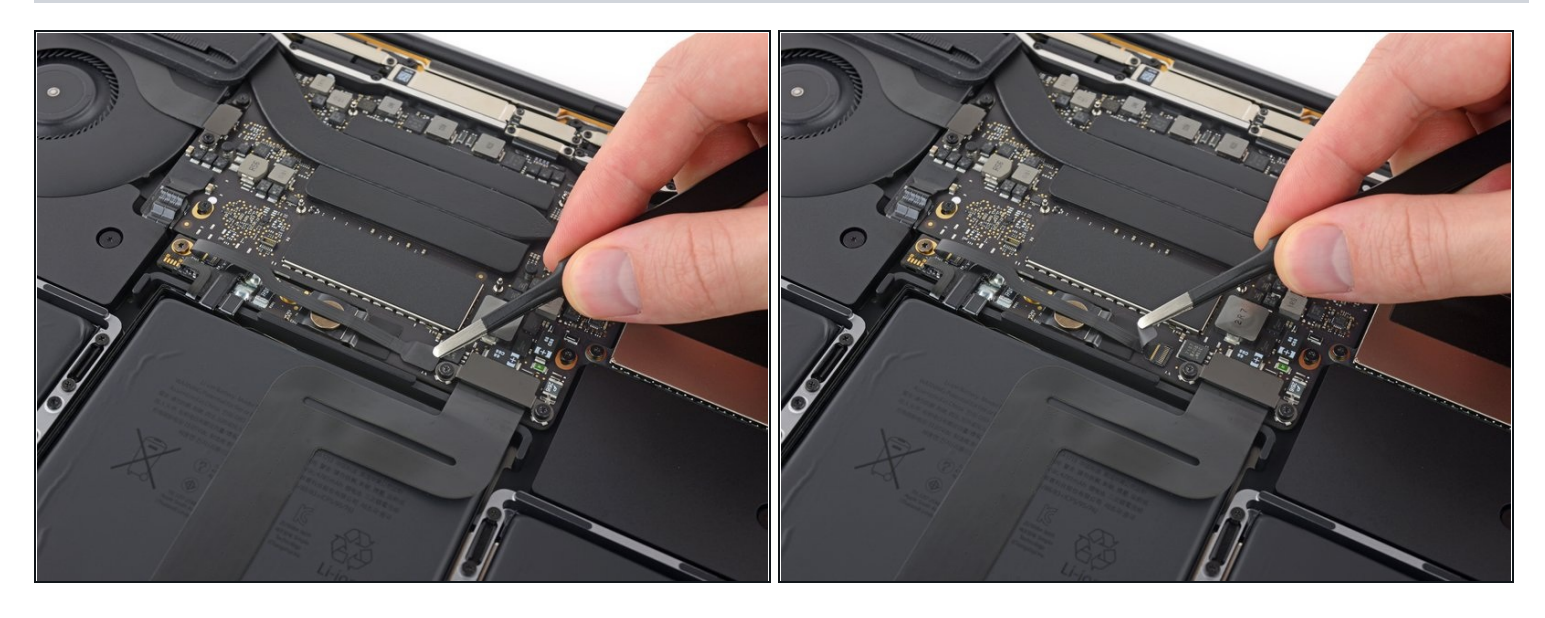

- Ziehe vorsichtig das kleine Stück Klebeband ab, mit dem der Stecker des Datenkabels an der Akkuplatine abgedeckt ist.
- $\Theta$  Das Klebeband ist in das Flachbandkabel integriert und lässt sich nicht vollständig lösen. Du kannst es einfach so weit zurückziehen, damit du an den Stecker herankommst.

# **Schritt 11**

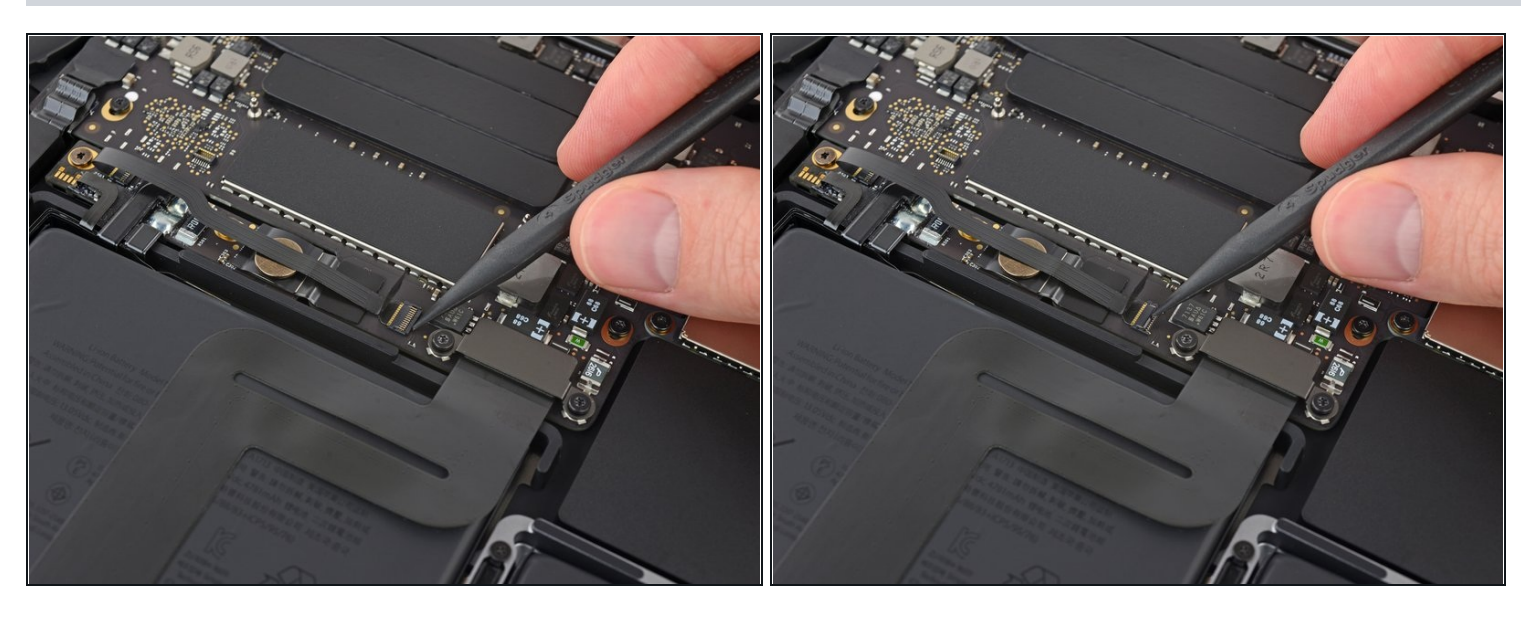

Mit der Spitze eines Spudgers kannst du jetzt die kleine schwarze Verriegelung umklappen, mit der das Kabel im Anschluss gesichert ist.

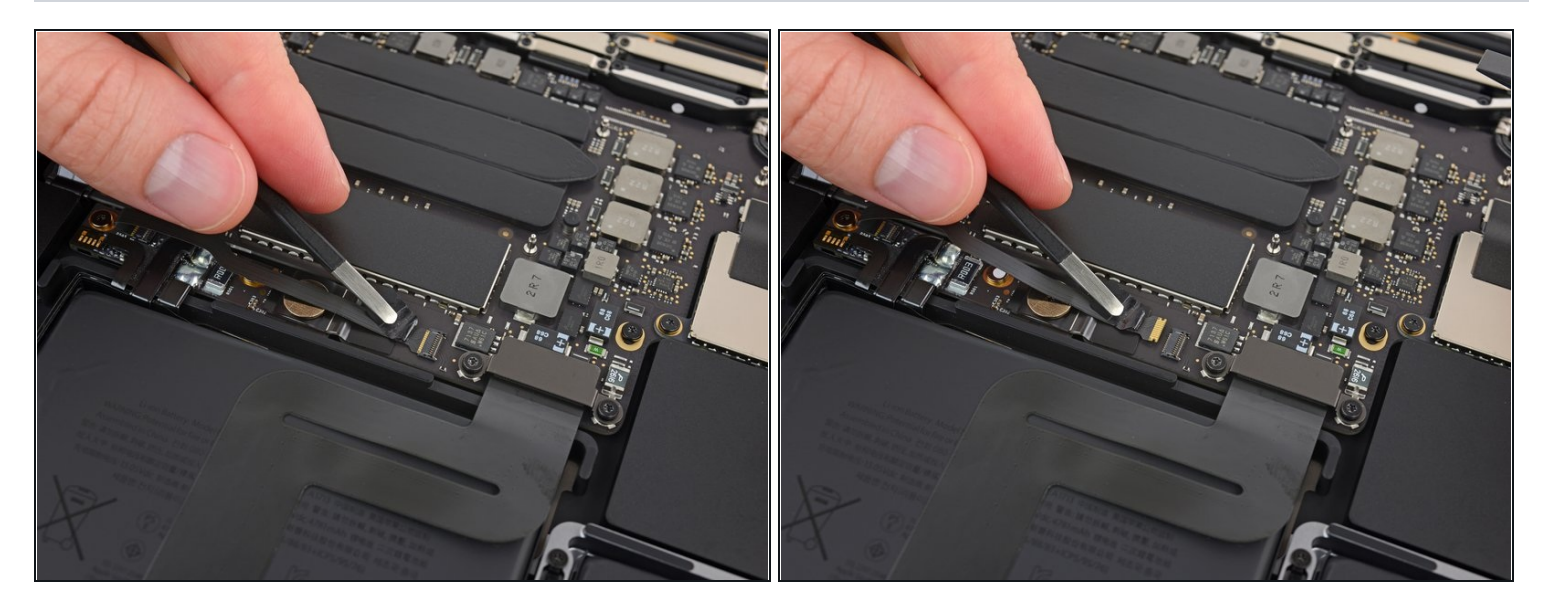

- Schiebe das Datenkabel der Akkuplatine, aus seinem Anschluss heraus und trenne es ab.
	- **•** Schiebe es parallel zum Logic Board in Richtung des Kabels.

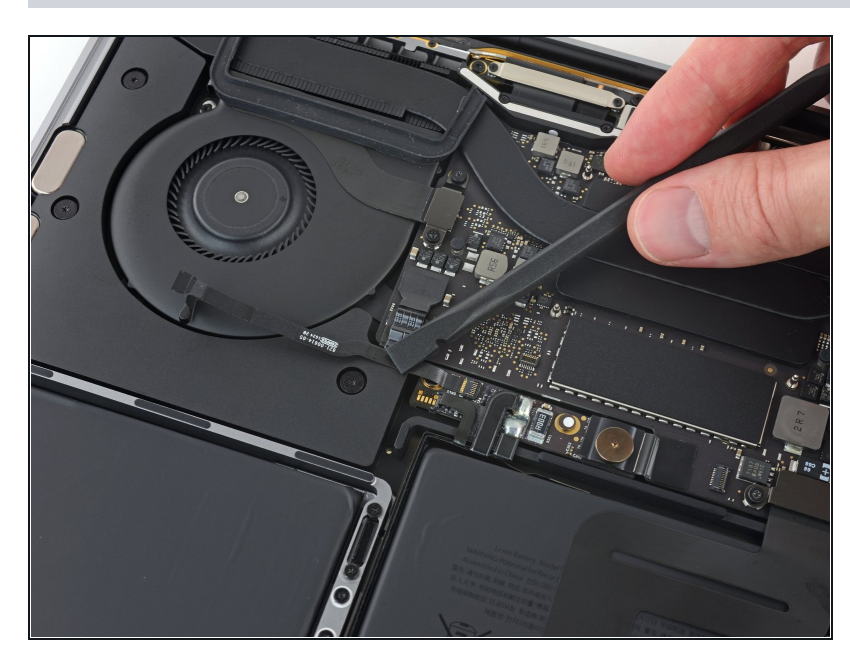

- Biege das Datenkabel der Akkuplatine zurück, so dass es nicht mehr im Weg ist.
- Wenn du den Akku austauschen willst, musst du wahrscheinlich dieses Kabel komplett entfernen und auf den neuen Akku übertragen. Trenne beide Kabelenden ab und entferne das Kabel behutsam. Achte beim Zusammenbau darauf, dass du das Kabel nicht mit der Unterseite nach oben oder rückwärts einbaust - beachte die Einbaurichtung in den Bildern.

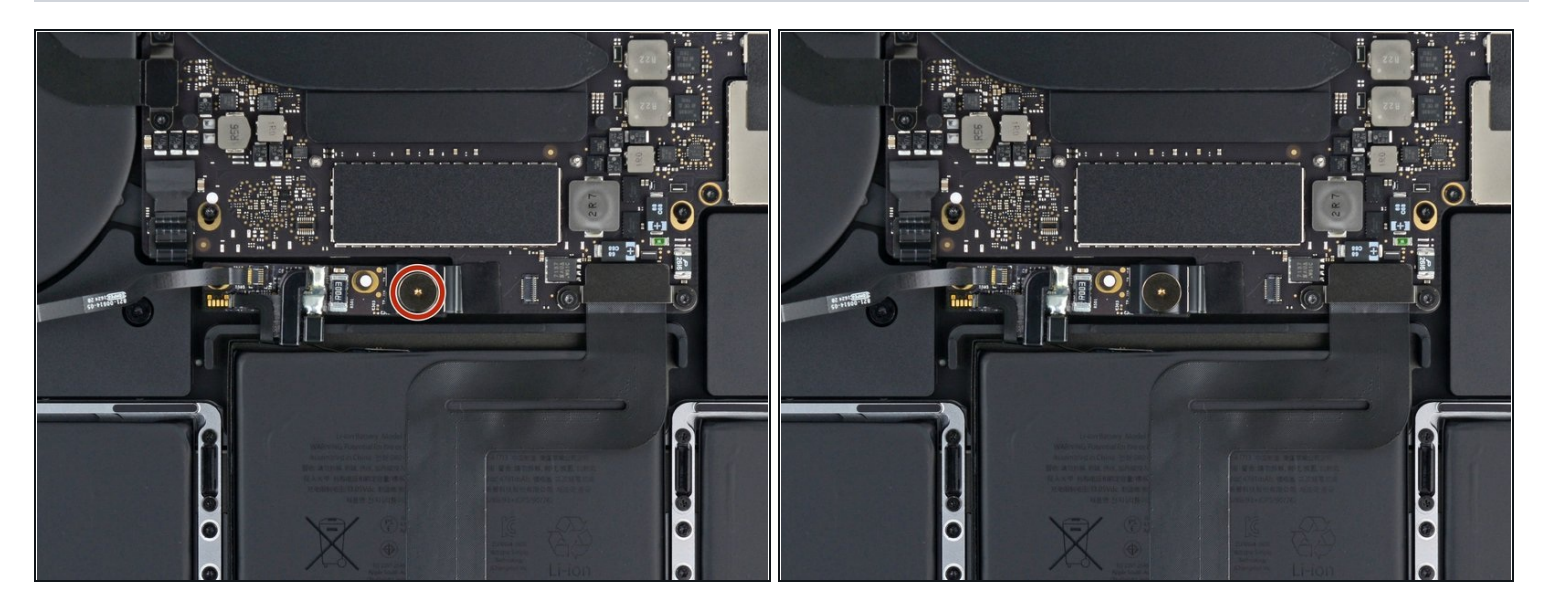

Nimm einen T5 Torx-Schraubendreher und entferne die 3,7 mm Flachkopfschraube vom Stecker der Stromversorgung am Akku.

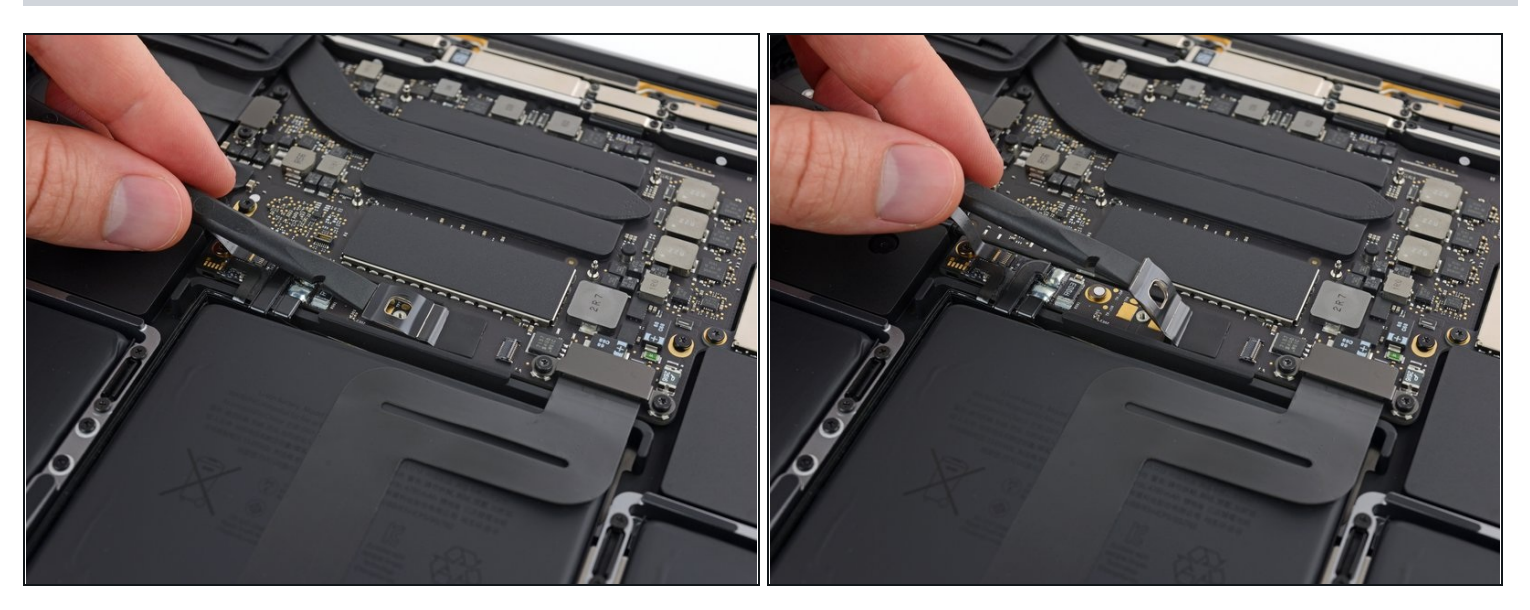

- Hebe jetzt den Stecker am Akkuanschluss mit einem Spudger vorsichtig an und trenne  $\bullet$ dadurch den Akku ab.
	- Hebe den Stecker so hoch an, dass er auch wirklich vom Anschluss getrennt bleibt. Wenn es im Laufe der Reparatur versehentlich zu einem Kontakt kommt, könnte dein MacBook Pro dadurch beschädigt werden.

# **Schritt 16 — Trackpad**

![](_page_11_Picture_1.jpeg)

Mit einem T5 Torx Schraubendreher kannst du die beiden 2,1 mm Schrauben entfernen, mit der die Abdeckung des Trackpadkabelanschlusses befestigt ist.

# **Schritt 17**

![](_page_11_Picture_4.jpeg)

Entferne die Abdeckung des Trackpadkabelanschlusses.

![](_page_12_Picture_1.jpeg)

Mit einem Spudger kannst du jetzt das Flachbandkabel des Trackpads trennen, indem du den Anschluss gerade nach oben aus dem Logic Board hebelst.

![](_page_12_Picture_3.jpeg)

- Bereite einen [iOpener](https://de.ifixit.com/Anleitung/iOpener+erhitzen/25705) vor und lege ihn etwa eine Minute lang auf das Flachbandkabel des Trackpads, um den Kleber zwischen dem Kabel und der Akkuoberseite aufzuweichen.
- Wenn du keinen iOpener hast, benutze einen Fön zum Aufwärmen des Kabels. Das Kabel sollte warm sein, aber nicht so heiß, dass man es nicht mehr anfassen kann. Achte darauf, den Akku nicht zu überhitzen.

![](_page_13_Picture_1.jpeg)

Pelle das Flachbandkabel des Trackpads vom Akku ab und schiebe es aus dem Weg.  $\bullet$ Du darfst das Kabel nicht falten oder gar reissen.

![](_page_13_Picture_4.jpeg)

- Entferne jetzt die zehn Schrauben, mit denen die Trackpad Einheit befestigt ist mit einem T5 Torx Schraubendreher :
	- Zwei 4,3 mm Schrauben  $\bullet$
	- Acht 5,8 mm Schrauben $\bullet$

![](_page_14_Picture_1.jpeg)

Entferne die Trackpad Einheit.  $\widehat{\mathbb{C}}$  Du wirst das Display leicht schwenken müssen, um das Trackpad zu entfernen.

Fädle das Flachbandkabel des Trackpads vorsichtig aus dem Rahmen des MacBook Pro, ohne dabei hängenzubleiben.

- Achte auf die sechs kleinen Unterlegscheiben (zwei runde und vier eckige), die sich auf der Unterseite des Trackpad befinden, sie sollten nicht verloren gehen.
- $\Box$  Achte darauf, dass dein neues Trackpad mit einem Flachbandkabel ausgestattet ist, bevor du es einbaust. Wenn nötig, musst du das alte Kabel übertragen oder das mitgelieferte neue Kabel anschließen.

Vergleiche dein Ersatzteil mit dem Originalteil. Möglicherweise musst du fehlende Teile übertragen oder Schutzfolien vom Neuteil abziehen, bevor du es einbauen kannst.

#### **Um dein Gerät wieder zusammenbauen, folge den Schritten in umgekehrter Reihenfolge**.

Bringe deinen Elektromüll zu einem zugelassenen [Entsorger](file:///Wiki/E-Waste).

Hat die Reparatur nicht den gewünschten Erfolg gebracht? Auf unserem [Antworten-Forum](https://www.ifixit.com/Answers/Device/MacBook%20Pro%2013%22%20Function%20Keys%202017) kannst du Hilfe bei der Fehlersuche finden.